# Introduction to Relational Databases

Max Turgeon

SCI 2000–Introduction to Data Science

- Learn the main features of a relational database.
- Query data from such a database using R.'
- Explain the differences between importing data in R and querying a relational database.

# Motivation

- Last week, we talked about relational data.
	- Related datasets with a variable in common encoding the relationship.
- Most businesses collect relational data.
	- Employee data and scheduling information
	- Product, client and order data
- $\cdot$  Relational databases are the main way of efficiently storing this relational data.
	- For easy maintenance and accuracy.
	- For fast retrieval.
- There is no way we can have a thorough discussion of relational databases in SCI 2000.
	- If you're interested, you should look at COMP 3380
- Topics we will not discuss:
	- SQL (Structured Query Language)
	- Database design
	- Relational algebra

### Basic vocabulary

- A relational database is a collection of tables.
- A table is a collection of records.
- A record is a collection of attributes.
- $\cdot$  An attribute is a piece of information that we want to capture.
	- Could be a string, a date-time, an integer, a floating point number, etc
	- Could even be an image or an audio file.
- $\cdot$  Typically, each record has a special attribute called a **primary** key to uniquely identify it within the table, and to refer to it in a *different* table.
	- If a record contains the primary key of another table, it is called a foreign key.

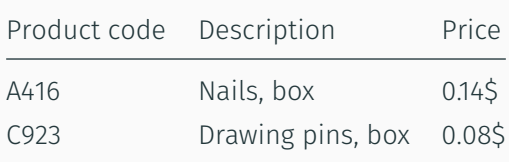

- This is a table, with two records.
- Each record has three attributes, and "Product code" is the primary key.

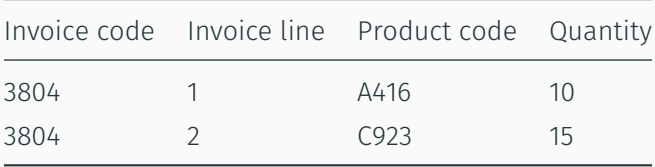

- This is another table, also with two records.
- Each record has four attributes, and "Product code" is a foreign key.
- This table does not have a primary key (because "Invoice code" is not unique).
- You could imagine a separate table containing information specific to each invoice.
	- E.g. Date of the order, customer number, invoice total, whether it has been paid, etc.
- Similarly, you could imagine another table containing information on customers.
	- E.g. Name, address, phone number, etc.

# How is a database different than a collection of CSV files?

- The acronym RDBMS stands for Relational Database Management System.
- It consists of the database itself and the *software* necessary to its functionality.
- In particular, a RDBMS has been optimized to perform certain tasks accurately and efficiently.
	- Data accuracy: make sure attributes satisfy certain conditions (e.g. a quantity should be non-negative).
	- Data retrieval: extract necessary data as quickly as possible.
	- Access: control who can change the data and who can query it.

#### Databases and R

- R allows us to connect to databases, retrieve information about the tables and attributes, and query the data.
- $\cdot$  You can treat the tables as data. frames, use functions like filter, mutate, summarise, and R will transform your code into a query that the database can understand.
- Important principle: RDBMS have been optimized to run queries fast, so we want to push as much of these computations to the database as we can, as opposed to extracting *all* the data into R and working directly with the data.frames.

# library(DBI) # duckdb is a type of RDBMS library(duckdb)

```
# 1. Create a connection
con <- dbConnect(duckdb())
```

```
# This database is actually empty...
# We fill it in with the data from nycflights13
library(nycflights13)
duckdb register(conn = con, name = "flights",
                df = flights)
```

```
library(tidyverse)
```

```
tbl(con, "flights") %>%
  group_by(dest) %>%
  summarise(delay = mean(dep time, na.rm = TRUE))
```
## # Source: lazy query [?? x 2]

- ## # Database: duckdb connection
- ## dest delay
- ## <chr> <dbl>
- ## 1 IAH 1266.

### Example iv

- ## 2 MIA 1245.
- ## 3 BQN 1375.
- ## 4 ATL 1293.
- ## 5 ORD 1310.
- ## 6 FLL 1327.
- ## 7 IAD 1306.
- ## 8 MCO 1337.
- ## 9 PBI 1335.
- ## 10 TPA 1346.
- ## # ... with more rows

```
# To turn the output into a data frame
# use collect()
tbl(con, "flights") %>%
  group_by(dest) %>%
  summarise(delay = mean(dep_time, na.rm = TRUE)) %>%
  collect()
```
## # A tibble: 105 x 2

- ## dest delay
- ## <chr> <dbl>
- ## 1 IAH 1266.

### Example vi

- ## 2 MIA 1245.
- ## 3 BQN 1375.
- ## 4 ATL 1293.
- ## 5 ORD 1310.
- ## 6 FLL 1327.
- ## 7 IAD 1306.
- ## 8 MCO 1337.
- ## 9 PBI 1335.
- ## 10 TPA 1346.
- ## # ... with 95 more rows

```
# Let's revisit an example from last week
# where we looked at average delay
```

```
# First, add planes table
duckdb_register(conn = con, name = "planes",
                df = planes)
```
# Replace data.frames by tbl(con, name) data avg <- left join(tbl(con, "flights"), tbl(con, "planes"), by =  $"tailnum"$ ) %>% mutate(tot delay = dep delay + arr delay) % $>$ % group\_by(year.y) %>%  $summarise(\text{avg delay} = \text{mean}(\text{tot delay}))$  %>% collect() # Collect at the end for efficiency

```
data_avg %>%
  ggplot(aes(x = year.y,y = avg delay)) +
  geom_point()
```
### Exercise iv

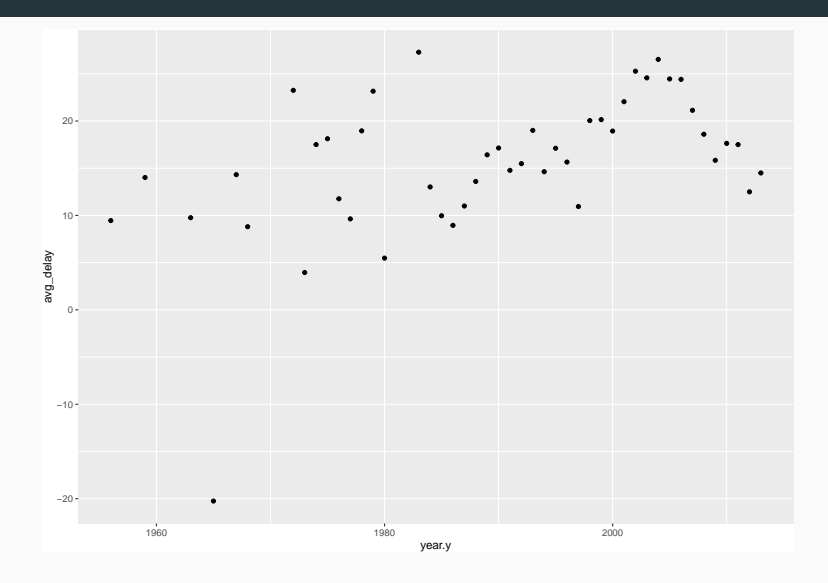

- 1. Create a connection to the database using dbConnect.
	- Requires we know what type of RDBMS (e.g DuckDB, MySQL, Oracle) it is.
- 2. Work with tables like data.frames using tbl (con, name).
- 3. Only once data manipulation is done, collect the results.

For the live demo, I will use a SQLite database named database.db that you can find on UM Learn.